## How do I search for journal articles on a topic?

**Step 1.** Type your keyword into the search box and click 'Search'

**Step 2.** Change the 'Publication Date' on the left so that it displays articles from specific years.

**Step 3.** Change the 'Source Types' so 'that Magazines, Trade Publications and Academic Journals are ticked.

Source Types

All Results
Academic Journals (68,251)

Publication Date

2017

2000

Show More Options set

**Tip.** Academic journals contain articles from researchers Magazines and trade publications contain less formal articles, but the content can still be relevant to detailed research.

**Step 4.** Click on the title of the article

Access the article using the 'PDF full text', the 'HTML full-text', or the 'Full Text Finder' links.

Detailed Record

Related Information

Find Similar Results

using SmartText Searching.

PDF Full Text (1.6MB)

Print, email or share the article.

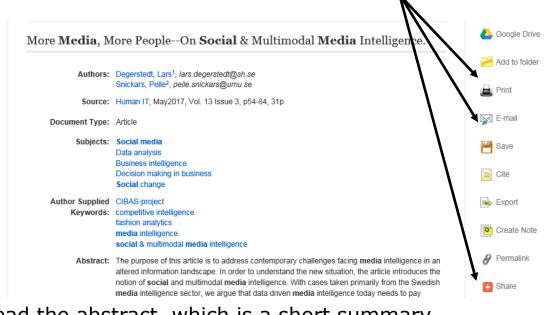

Read the abstract, which is a short summary. This will help you to quickly decide whether the article is relevant to you.